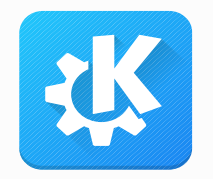

## Getting your application ready for KF6

2022/10/01, Akademy

Nicolas Fella & Alexander Lohnau

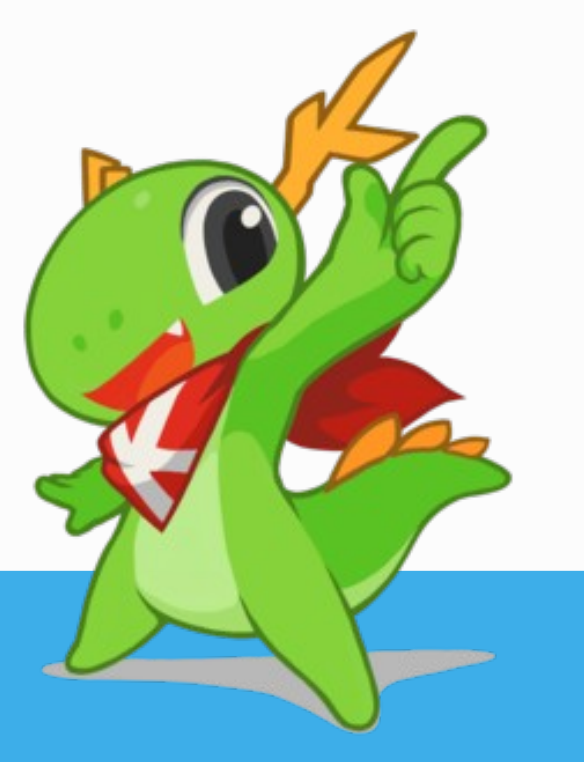

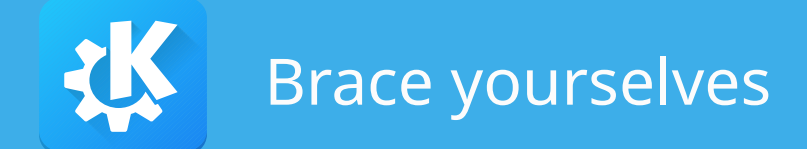

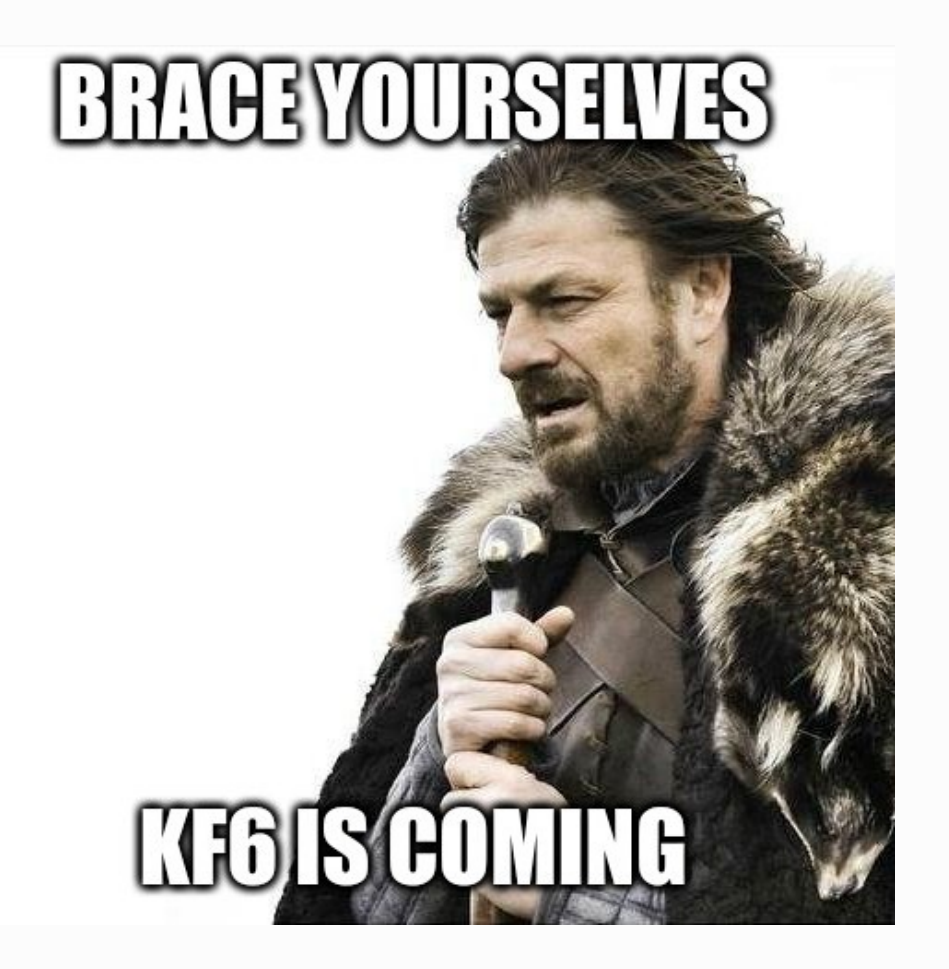

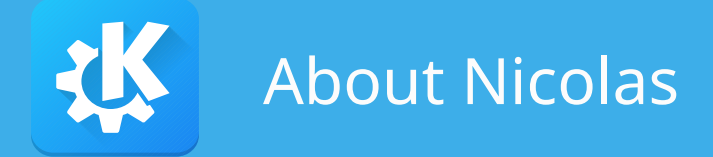

- KDE developer since 2017
- Working on almost everything from Frameworks to packaging
- One of the main people behind Qt6 and KF6 porting
- Already talked about this at last Akademy

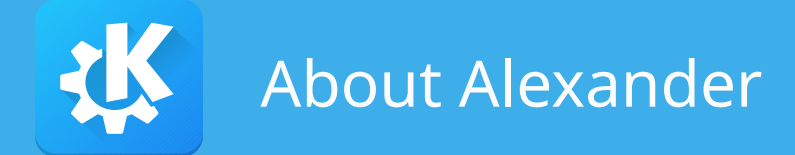

- KDE Developer since 2020
- Works on Frameworks, Plasma, some apps
- Maintainer of KRunner
- One of the main people behind Qt6 and KF6 porting

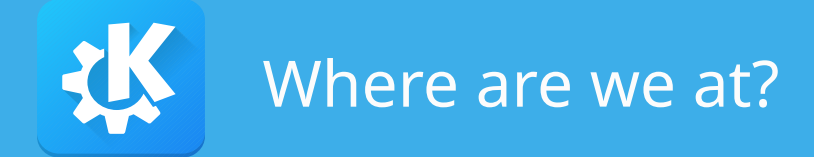

- Qt 6.0 released in 2020
- Qt 6.4 released just the other day
- No KDE Frameworks 6 yet
- Many KDE project already build against Qt6

https://iskdeusingqt6.org/

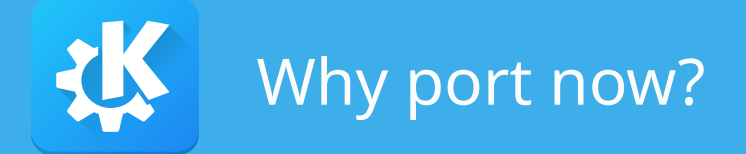

- If there is no KF6 release, why talk about porting?
- Many things can be done now
- Do things as early as possible
- Identify blockers/missing things in Ot6/KF6

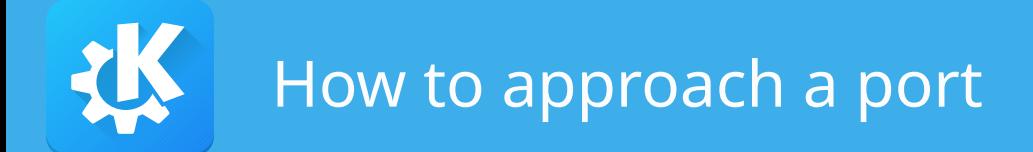

- Check used Qt/KF5 modules, port away from deprecated modules
- Port away from deprecated Qt/KF5 API
- Prepare build system
- Address remaining build issues
- Add Qt6 CI

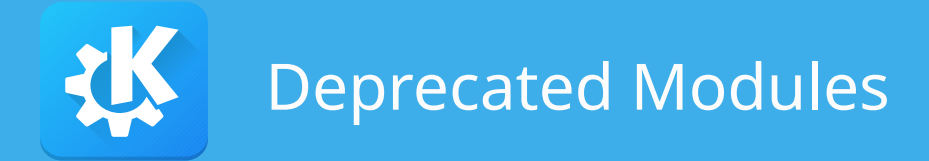

- Qt QuickControls 1
- QtScript
- QtGraphicalEffects
- KDELibs4Support
- Kross
- KJS
- KInit
- KHTML
- KDEWebkit

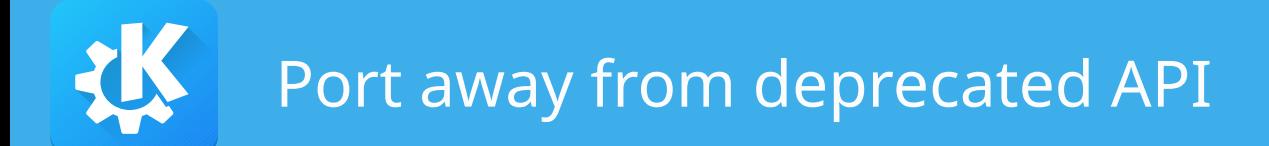

- Use CMake flags to enable warning and disable deprecated API
- Can be managed through ECMDeprecationSettings

```
ecm_set_disabled_deprecation_versions(
      QT 5.15.2
      KF 5.98.0
      KCOREADDONS 5.92.0 # needed for compatibility
\overline{\phantom{a}}
```
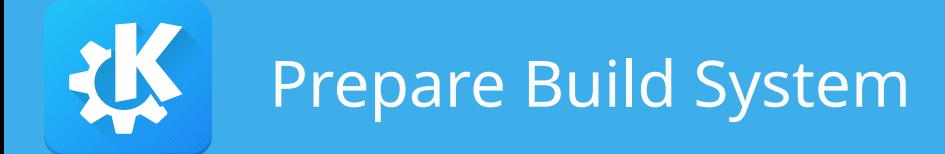

- Goal is to allow building against Qt5 and Qt6
- Replace 5 with \${QT\_MAJOR\_VERSION}
- Use version-less targets/functions/variables
- Don't use version-less targets in libraries
- Avoid deprecated install variables
- KF5 targets are not renamed yet

![](_page_10_Picture_0.jpeg)

- We have Qt6 CI for all CI platforms
- e.g. linux  $\rightarrow$  linux-qt6
- Also builds without deprecated KF5 API

![](_page_11_Picture_0.jpeg)

- Application provides ServiceType definition
- Loading of services KServiceTypeTrader
- Filtering through trader constraint strings
- Services can point to a library, this gets loaded using KPluginLoader
- From the loaded KPluginFactory we create the object
- Multiple plugin of same type registered using keywords

![](_page_12_Picture_0.jpeg)

- Multiple ways for plugin representation:
	- KService
	- KPluginInfo
	- KPluginMetaData

![](_page_13_Picture_0.jpeg)

- Plugins are loaded from specific directories (plugin namespaces)
- KPluginMetaData::findPlugins
- KPluginMetaData::findPluginById
- Metadata is embedded as JSON using the MOC
- Loading of plugins is done with QPluginLoader

![](_page_14_Picture_0.jpeg)

• Utility methods in KPluginFactory simplify loading

KPluginFactory::Result<KPluginFactory> factoryResult = KPluginFactory::loadFactory(metaData);

• Result has the following fields:

 $T *$ plugin = nullptr; /// translated, user-visible error string QString errorString; /// untranslated error text QString errorText; ResultErrorReason errorReason = NO\_PLUGIN\_ERROR;

![](_page_15_Picture_0.jpeg)

• To directly create a plugin object we can use:

```
auto result = KPluginFactory::instantiatePlugin<PackageStructure>(metaData, nullptr, args);
if (!result) {
   // Error handling
}
PackageStructure *structure = result.plugin;
```
![](_page_16_Picture_0.jpeg)

• Load plugins from a specific namespace using KPluginMetaData

KPluginMetaData::findPlugins(QStringLiteral("myapp/parsers"));

• Filtering can be done using optional function

KPluginMetaData::findPlugins(QStringLiteral("myapp/parsers"), [myMimeType] (const KPluginMetaData &data) { return data.supportsMimeType(myMimeType); });

![](_page_17_Picture_0.jpeg)

- Desktop files need to be converted to JSON format
- Either using kcoreaddons\_desktop\_to\_json CMake function
- Or preferably keep the converted json files in VSC:
	- "desktoptojson -i metadatafile.desktop"
	- "rm metadatafile.desktop"

![](_page_18_Picture_0.jpeg)

- ISON metadata needs to be embedded in plugin K\_PLUGIN\_CLASS\_WITH\_JSON(MyClass, "metadatafile.json")
- For having multiple plugin classes or no metadata different macros are available
- To install the plugin we can use a helper method kcoreaddons\_add\_plugin(myplugin SOURCES myplugin.cpp INSTALL\_NAMESPACE myapp/parsers)

![](_page_19_Picture_0.jpeg)

- KPluginMetaData::isEnabled checks if plugins are enabled
- Useful in combination with KCMUtils classes
- Support for loading static plugins kcoreaddons\_add\_plugin(myplugin STATIC SOURCES ... INSTALL\_NAMESPACE myapp/parsers) kcoreaddons\_target\_static\_plugins(myapp myapp/parsers) KPluginMetaData/KPluginFactory methods still work the same
- Less dependencies overall

![](_page_20_Picture_0.jpeg)

- Utility methods of KToolInvocation class
	- invokeTerminal
	- invokeMailer
	- startServiceByDesktopName

![](_page_21_Picture_0.jpeg)

- API has a few issues:
- Depends on klauncher from kinit
- Unpleasant error handling

```
static int startServiceByName(const QString & name,
                    const QString &URL,
                    QString *error = nullptr,
                    QString *serviceName = nullptr,
                   int *pid = nullptr,
                    const QByteArray &startup_id = QByteArray(),
                    bool noWait = false);
```
![](_page_22_Picture_0.jpeg)

- Iob-based alternatives in KIO:
	- KIO::CommandLauncherJob
	- KIO::ApplicationLauncherJob
	- KTerminalLauncherJob
	- KEMailClientLauncherJob
- Provide better API and consistent error handling
- KF6 plan: Move these to KService

![](_page_23_Picture_0.jpeg)

- Why we should think about porting now
- How to approach a port
- How to adapt the build system to support Qt5 and Qt6
- How to port away from some API

![](_page_24_Picture_0.jpeg)

- No exact timeline for KF6 yet
- Will be discussed at BoF
- Depends on porting progress

![](_page_25_Picture_0.jpeg)

## Questions?